# TANGO software

## **GUÍA DE IMPLEMENTACIÓN**

### SUELDOS

*Impuesto a las ganancias RG 4030/2017*

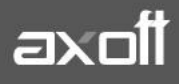

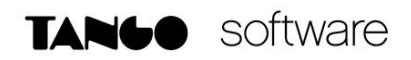

#### **IMPUESTO A LAS GANANCIAS**

#### **RG 4030/2017**

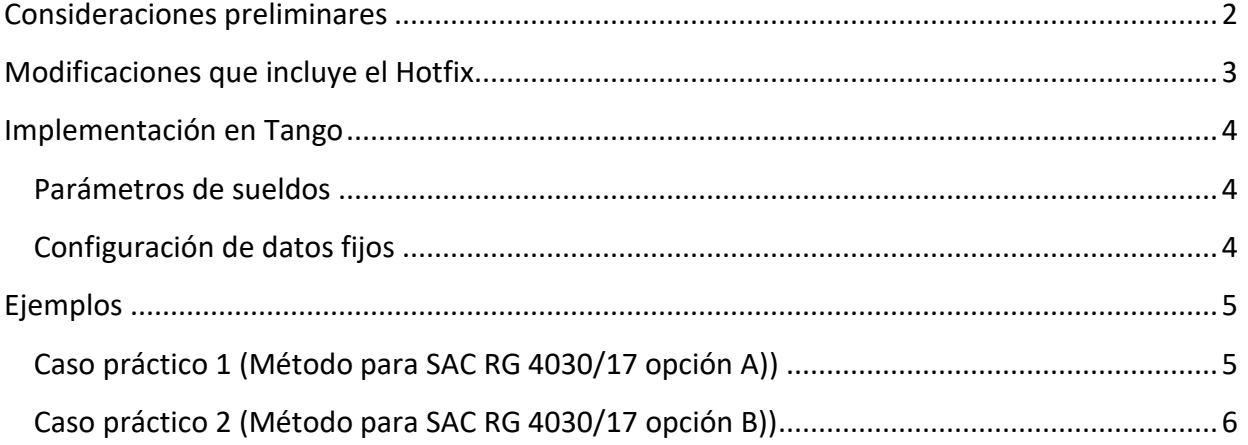

#### <span id="page-2-0"></span>**CONSIDERACIONES PRELIMINARES**

La RG 4030/17 establece ciertas modificaciones en el procedimiento del cálculo del impuesto a las ganancias:

e) Sustitúyase el Apartado C del Anexo II, por el siguiente:

"C - SUELDO ANUAL COMPLEMENTARIO (SAC)

Los agentes de retención deberán adicionar a la ganancia bruta de cada mes calendario determinada conforme el Apartado A y, en su caso, a las retribuciones no habituales previstas en el Apartado B, una doceava parte de la suma de tales ganancias en concepto de Sueldo Anual Complementario para la determinación del importe a retener en dicho mes.

Asimismo, detraerán una doceava parte de las deducciones a computar en dicho mes, en concepto de deducciones del Sueldo Anual Complementario.

En los meses en que se abonen las cuotas del Sueldo Anual Complementario, el empleador podrá optar por:

- a) Considerar los importes realmente abonados por dichas cuotas y las deducciones que corresponda practicar sobre las mismas, en sustitución de las doceavas partes computadas en los meses del período fiscal de que se trate, transcurridos hasta el pago de tales conceptos.
- b) Utilizar la metodología mencionada en los párrafos anteriores y, luego, en la liquidación anual o final, según corresponda, efectuada conforme el Artículo 21, considerar el Sueldo Anual Complementario percibido en el período fiscal y las deducciones correspondientes a los conceptos informados por el beneficiario de las rentas, en reemplazo de las doceavas partes computadas en cada mes.".

#### <span id="page-3-0"></span>**MODIFICACIONES QUE INCLUYE EL HOTFIX**

Debajo se incluye un resumen de las modificaciones del Hotfix que podrá descargar desde nuestr[a zona de soporte.](https://zonasoporte.axoft.com/hotfix/)

#### • **Parámetros de sueldos:**

o Nueva opción para "Método para SAC RG 4030/17".

#### • **Liquidación de conceptos:**

o Cambios en la liquidación del impuesto a las ganancias.

#### • **Conceptos:**

o Parametrización de las retenciones aplicables.

Deberá tener instalados previamente los Service pack 17.01.000.0442 / 16.01.000.1920 según corresponda

**AXOFT ARGENTINA S.A.** Cerrito 1186 Piso 2º - CP C1010AAX Buenos Aires – Argentina [www.axoft.com](http://www.axoft.com/)

#### <span id="page-4-1"></span><span id="page-4-0"></span>**IMPLEMENTACIÓN EN TANGO**

#### • **Parámetros de sueldos**

Sueldos Astor | Archivos | Parámetros de Sueldos

Desde la opción Método para SAC RG 4030/17 se puede elegir el tipo de cálculo con respecto a la doceava parte de la ganancia que debe adicionarse en concepto de SAC.

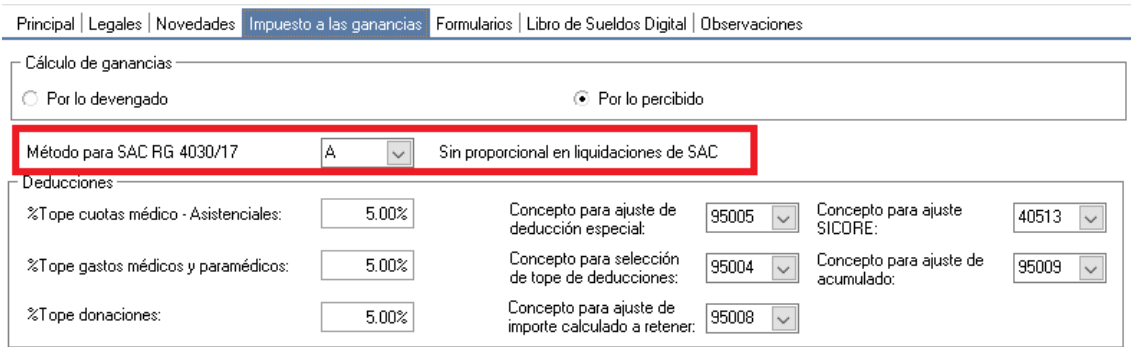

#### <span id="page-4-2"></span>**Configuración de conceptos**

Sueldos Astor | Archivos | Liquidación | Conceptos de liquidación

En todos los conceptos que representan SAC (por la tilde "Es SAC") debe configurarle las retenciones dentro de la solapa "Impuesto a las ganancias".

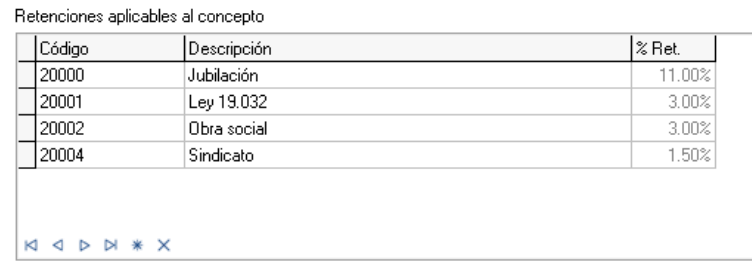

#### • **Configuración de datos fijos**

Sueldos Astor | Liquidación | Datos fijos de la liquidación

En el campo "Tipo de SAC", debemos indicar a que cuota del Aguinaldo se debe destinar el importe liquidado de los conceptos que tengan la tilde "Es SAC" a fin de exponerlo correctamente en el Informe de liquidación de ganancias. La opción SAC RG4003/07 indica si se aplica la doceava parte de la ganancia al cálculo.

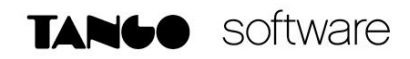

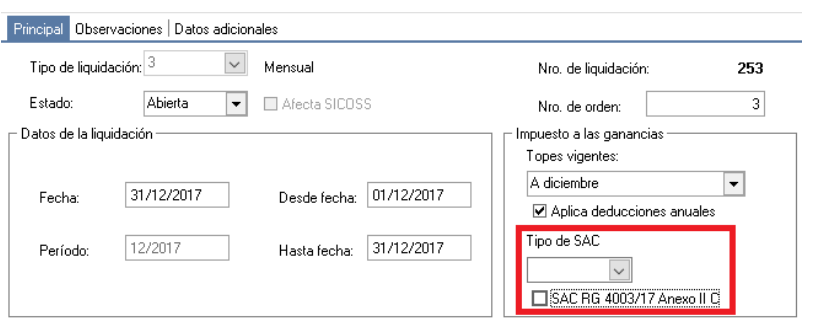

#### <span id="page-5-0"></span>**EJEMPLOS**

Para calcular el impuesto a las ganancias primero se debe optar por un método y luego se debe proceder con la configuración de los datos fijos consecuentemente con esta elección.

#### <span id="page-5-1"></span>• **Caso práctico 1 (Método para SAC RG 4030/17 opción A)**

En este caso el cálculo deberá tomar en cuenta para la liquidación del aguinaldo el importe real del mismo y en los periodos posteriores volver a usar la doceava parte sobre la ganancia bruta.

#### **Calculo del aguinaldo**

En Parámetros de sueldos solapa Impuesto a las ganancias elegir en Método para SAC RG 4030/17 la opción A.

En el Dato fijo del aguinaldo seleccionar en Tipo de SAC la cuota que corresponda y **en SAC RG 4003/17 Anexo II C dejar la opción sin tildar.** 

#### **Otras liquidaciones en el mes del aguinaldo**

En las liquidaciones posteriores a la del aguinaldo pero que pertenecen al mismo mes**, se debe mantener el criterio de no tildar la opción de SAC RG 4003/17 Anexo II C**, la diferencia que surja de esa liquidación se ajustara automáticamente en la primera liquidación del periodo posterior al Aguinaldo (caso del 1er SAC) o bien en la liquidación Anual (caso del 2do SAC), o en una de Baja.

#### **Calculo de los periodos posteriores al aguinaldo (después del 1er SAC)**

Los periodos posteriores al aguinaldo, si los hubiera, **deben liquidarse manteniendo la tilde de SAC RG 4003/17 Anexo II C** para que se vuelva a incrementar la ganancia bruta tal como lo exige la RG que da nombre al parámetro.

#### *NOTA: Recuerde que no debe tener tildado el parámetro SAC RG 4003/17 Anexo II C en toda liquidación final de ganancias, sea o no de bajas.*

**TANGO CENTRO DE CLIENTES** Cerrito 1186 PB - CP C1010AAZ Buenos Aires – Argentina +54 (011) 5031-8264 - +54 (011) 4816-2620

#### <span id="page-6-0"></span>• **Caso práctico 2 (Método para SAC RG 4030/17 opción B)**

Para esta metodología el cálculo deberá tomar en cuenta para la liquidación del aguinaldo una doceava parte de la ganancia bruta tal como lo viene haciendo mes a mes.

#### **Calculo del aguinaldo**

En Parámetros de sueldos solapa Impuesto a las ganancias elegir en Método para SAC RG 4030/17 la opción B.

En el Dato fijo del aguinaldo seleccionar en Tipo de SAC la cuota que corresponda y **en SAC RG 4003/17 Anexo II C dejar la opción tildada.** 

#### **Otras liquidaciones en el mes del aguinaldo**

En las liquidaciones posteriores a la del aguinaldo pero que pertenecen al mismo mes, **se debe mantener el criterio de tildar la opción de SAC RG 4003/17 Anexo II C**, la diferencia que surja entre las doceavas partes incrementadas y el SAC real se ajustara automáticamente en la liquidación Anual o en una de Baja.

#### **Calculo de los períodos posteriores al aguinaldo (después del 1er SAC)**

Los periodos posteriores al aguinaldo, si los hubiera, **deben liquidarse manteniendo la tilde de SAC RG 4003/17 Anexo II C** para que se siga incrementando la ganancia bruta tal como lo exige la RG que da nombre al parámetro.

*NOTA: Recuerde que no debe tener tildado el parámetro SAC RG 4003/17 Anexo II C en toda liquidación final de ganancias, sea o no de bajas.*